# **DASCOM** DP-520 Desktop Printer Quick Setup Instructions

*Figure B* 

**4**

**2**

**3**

**1**

*Figure C* 

# Before Using Your Printer:

• **Refer to Figure A to become familiar with the features of the DP-520 Desktop printer.**  • **Attach the Wall Mount if Desired** – (Sold Separately, Refer to Figure C): 1. Fasten the bracket to a wall using the supplied anchors and self tapping screws. 2. Remove the two "breakouts" using a small screwdriver. 3. Insert the Belt Clip/Wall Mount Bracket into the four holes on the back of the printer. 4. Slide the printer down onto the bracket until it "snaps" into place. The printer may be removed from the bracket by using the Printer Release tab. • **Connect the Power Adapter** 1. Connect a Dascom power adapter (sold separately) to the appropriate power source and plug the cable into the printer's Power Connector. • **Load Paper** – (Refer to Figure B) 1. Slide the paper lid release button toward the front of the printer until the lid opens. 2. Place the paper in the paper compartment with a small amount of paper extending from the top of the printer. 3. Close the paper lid until it "snaps" closed. • **Perform a Self Test** – "Double-click" the Paper Feed button. **Notes:** • Use Only Dascom Power Adapters. • Always use high quality paper & labels to ensure optimal performance. For more information, refer to the DP-520 *Desktop Printer Operator's Manual*. You may download this manual at www.dascom.com **Dascom Americas 421 West Mani Street Waynesboro, CA 22980 877-434-1377**Printer Release TabStatus IndicatorPaper Lid Release Paper Lid *Figure A*  Power Connector on RearPaper Feed Button

DASCOM is a registered trademark of DASCOM SBI LLC Bluetooth is a registered trademark of Bluetooth SIG, Inc. IrDA is a registered trademark of the Infrared Data Assoc.

## **Operating Modes Interfacing**

The DP-520 Desktop printer has two operating modes, when not actually printing:

- "Idle Mode": ready to accept data, but no data are in the buffer awaiting printing;
- "Spooling Mode": active, but storing data for later printing.

#### *Idle Mode*

In idle mode, the printer is ready to receive data, which will be printed as soon as complete lines or graphics patterns are decoded. It also responds to the paper feed button.

#### *Spooling Mode*

In spooling mode, data is received and stored, but not printed. This is useful when printing needs to be suppressed during data transfer (for example in mobile radio systems); or when the printer is unable to print because the paper has run out or the lid is open.

The printer will automatically enter spooling mode when the paper is out, when the paper lid is open, if some other error condition occurs, or by command from the host. Spooling mode may be exited by clearing the error condition, "double-clicking" the paper feed button, or by host command.

# Status Indications

The Status Indicator on the front of the printer uses a number of color combinations and flashing patterns to provide status information as described below.

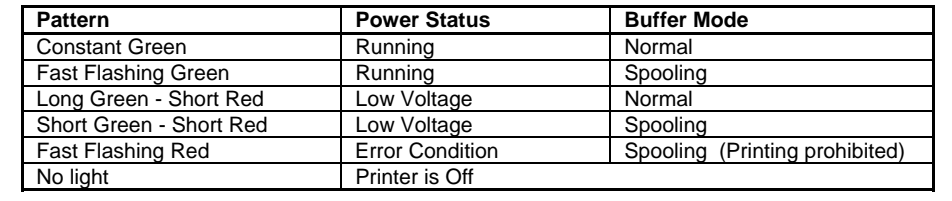

### **RS-232 SERIAL INTERFACE**

All DP-52x model printers have an industry standard RS-232 interface. The default parameters are 9600 baud, 8 data bits, 1 stop bit and no parity. Other baud rates may be programmed by control codes, or by using a printer setup utility.

The printer transmits XON/XOFF and status information to the host. The hardware busy line is true (nominal -12V) when busy. Serial output lines relax to approximately 0V when the printer is off, and the user's system must allow a short period after powering the printer on before relying on the values of these signals.

Some host equipment uses a constant space condition (+12V) to indicate a reset condition or wait state. Some battery powered host equipment presents the same output signal when they go to sleep. The DP-520 Desktop printer

can be set to ignore this condition as detailed in the Programmer's Manual, but even then this type of host behavior may result in one or more spurious characters being received and printed by the printer.

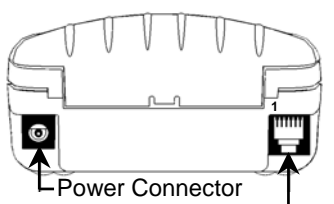

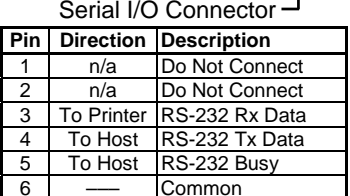